# **Министерство сельского хозяйства Российской Федерации федеральное государственное бюджетное образовательное учреждение высшего образования**

**"Вятский государственный агротехнологический университет"**

## УТВЕРЖДАЮ

Декан экономического факультета

\_\_\_\_\_\_\_\_\_\_\_\_\_\_\_\_\_\_ Т.Б. Шиврина

"15" апреля 2021 г.

# **Информатика**

# рабочая программа дисциплины (модуля)

Учебный план

Закреплена за кафедрой **информационных технологий и статистики**

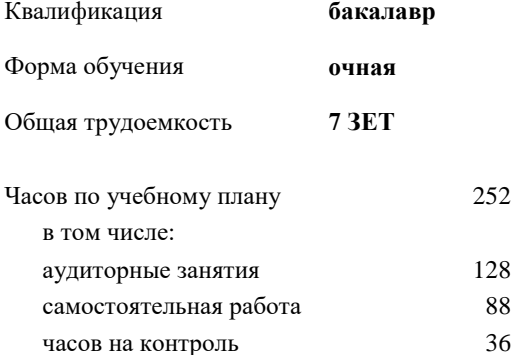

52 Виды контроля в семестрах: экзамены 2

## **Распределение часов дисциплины по семестрам**

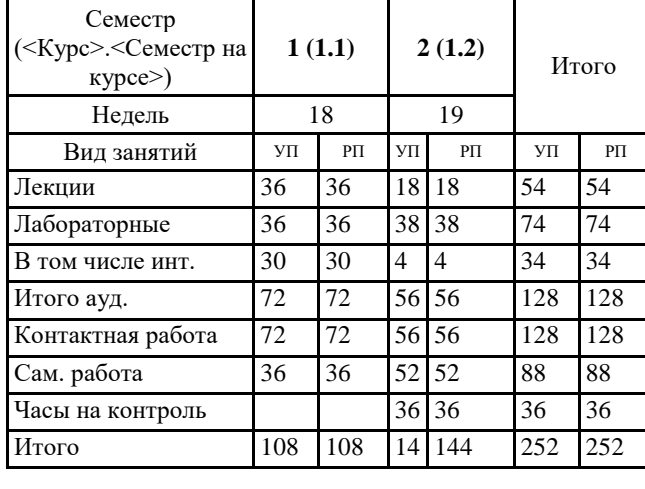

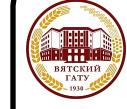

 ДОКУМЕНТ ПОДПИСАН ЭЛЕКТРОННОЙ ПОДПИСЬЮ

Сертификат: 4285BD6BEB8900E0BFFD5A2C6C4531B6 Владелец: Симбирских Елена Сергеевна Действителен: с 25.05.2023 до 17.08.2024

Киров 2021

# Программу составил(и):

*к.п.н, доцент кафедры информационных технологий и статистики, Дьячков Валерий Павлович* 

*\_\_\_\_\_\_\_\_\_\_\_\_\_\_\_\_\_\_\_\_\_\_\_\_\_\_\_\_\_\_\_\_\_\_\_\_\_\_\_\_\_\_\_\_\_\_\_\_\_\_\_\_\_\_\_\_\_\_\_\_\_\_\_\_\_\_\_\_\_\_\_\_\_*

*\_\_\_\_\_\_\_\_\_\_\_\_\_\_\_\_\_\_\_\_\_\_\_\_\_\_\_\_\_\_\_\_\_\_\_\_\_\_\_\_\_\_\_\_\_\_\_\_\_\_\_\_\_\_\_\_\_\_\_\_\_\_\_\_\_\_\_\_\_\_\_*

#### Рецензент(ы):

*к.э.н., доцент кафедры информационных технологий и статистики, Гришина Елена Николаевна* 

Рабочая программа дисциплины

#### **Информатика**

разработана в соответствии с ФГОС:

ФГОС ВО - бакалавриат по направлению подготовки 09.03.02 Информационные системы и технологии (приказ Минобрнауки России от 19.09.2017 г. № 926)

составлена на основании Учебного плана:

09.03.02 Информационные системы и технологии одобренного и утвержденного Ученым советом университета от 15.04.2021 протокол № 5.

Рабочая программа дисциплины рассмотрена и одобрена учебно-методической комиссией

Протокол № 8 от "15" апреля 2021 г.

Рабочая программа дисциплины рассмотрена и одобрена на заседании кафедры

информационных технологий и статистики

Протокол № 8 от "15" апреля 2021 г.

Зав. кафедрой **Видеония Германия и Савительство К**.э.н., доцент Козлова Лариса Алексеевна

## **Визирование РПД для исполнения в очередном учебном году**

Рабочая программа пересмотрена, обсуждена и одобрена для исполнения в 2022-2023 учебном году на заседании кафедры

Протокол от "\_" \_\_\_\_\_\_\_\_\_\_\_\_\_\_\_\_\_\_\_\_\_\_\_\_\_\_ 2022 г. № \_\_

Зав. кафедрой \_\_\_\_\_\_\_\_\_\_\_\_\_\_\_\_\_\_\_\_\_\_\_

Рабочая программа пересмотрена, обсуждена и одобрена для исполнения в 2023-2024 учебном году на заседании кафедры

## **информационных технологий и статистики**

Протокол от "\_\_" \_\_\_\_\_\_\_\_\_\_\_\_\_\_\_\_\_\_\_\_ 2023 г. № \_\_

Зав. кафедрой \_\_\_\_\_\_\_\_\_\_\_\_\_\_\_\_\_\_\_\_\_\_\_

Рабочая программа пересмотрена, обсуждена и одобрена для исполнения в 2024-2025 учебном году на заседании кафедры

**информационных технологий и статистики**

Протокол от "  $''$   $\qquad$  2024 г. №

Зав. кафедрой \_\_\_\_\_\_\_\_\_\_\_\_\_\_\_\_\_\_\_\_\_\_\_

Рабочая программа пересмотрена, обсуждена и одобрена для исполнения в 2025-2026 учебном году на заседании кафедры

#### **информационных технологий и статистики**

Протокол от "\_\_" \_\_\_\_\_\_\_\_\_\_\_\_\_\_\_\_\_\_\_\_ 2025 г. № \_\_

Зав. кафедрой \_\_\_\_\_\_\_\_\_\_\_\_\_\_\_\_\_\_\_\_\_\_\_

## **1. ЦЕЛЬ (ЦЕЛИ) ОСВОЕНИЯ ДИСЦИПЛИНЫ**

Ť

1.1 Подготовка обучающихся к эффективному использованию современных компьютерных и телекоммуникационных средств и технологий для решения профессиональных задач

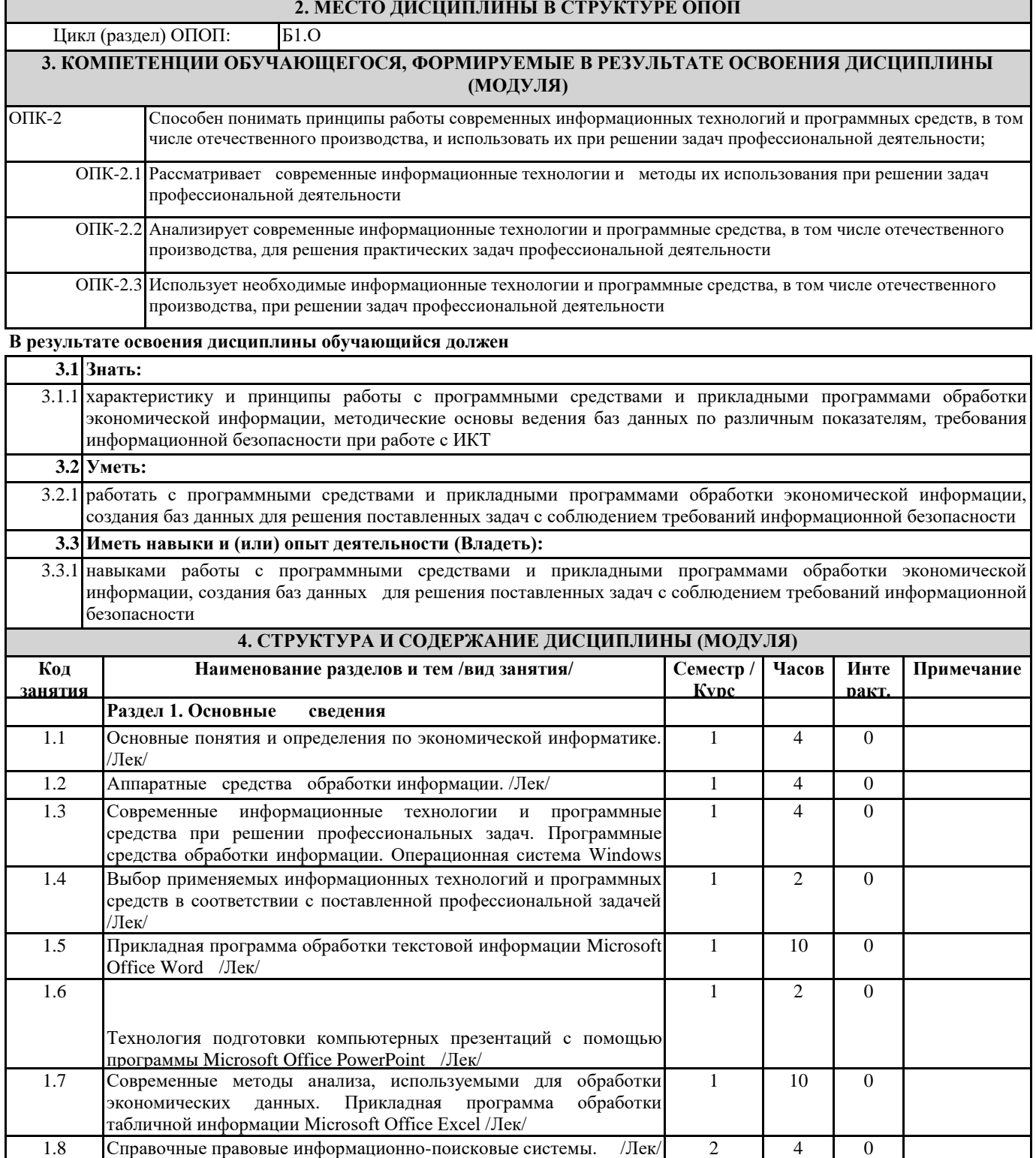

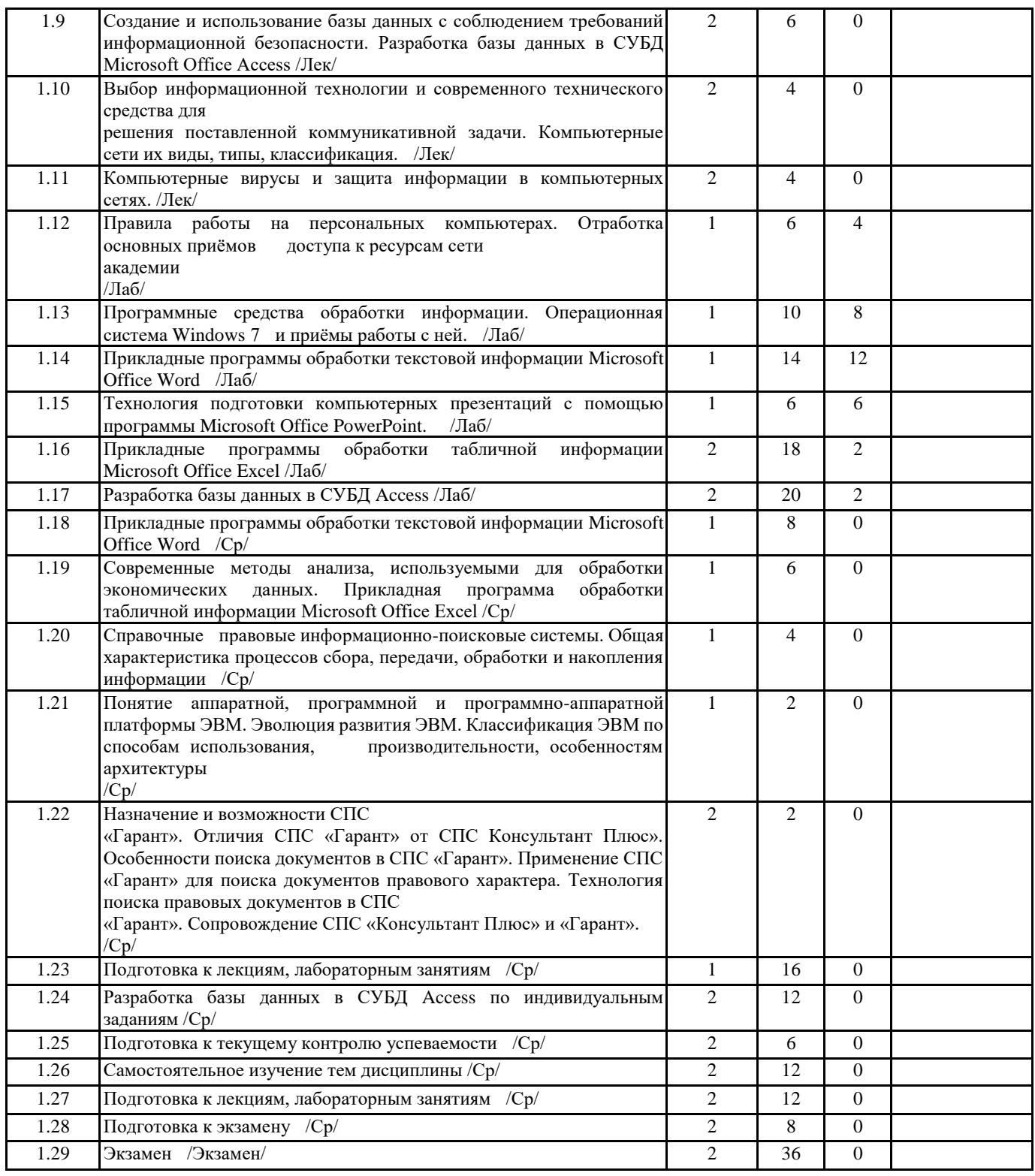

# **5. ФОНД ОЦЕНОЧНЫХ СРЕДСТВ**

Рабочая программа дисциплины обеспечена фондом оценочных средств для проведения текущего контроля и промежуточной аттестации. Содержание фонда оценочных средств представлено в Приложении 1 и 2.

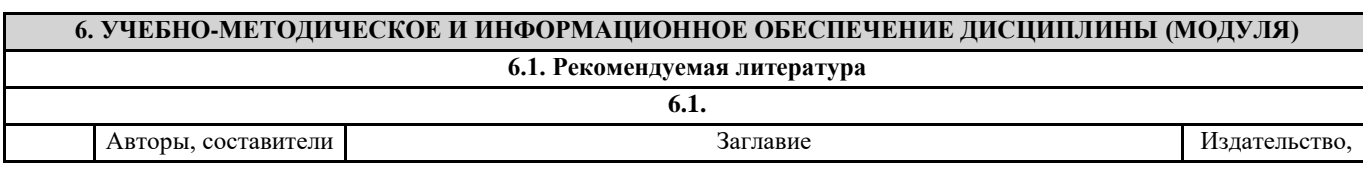

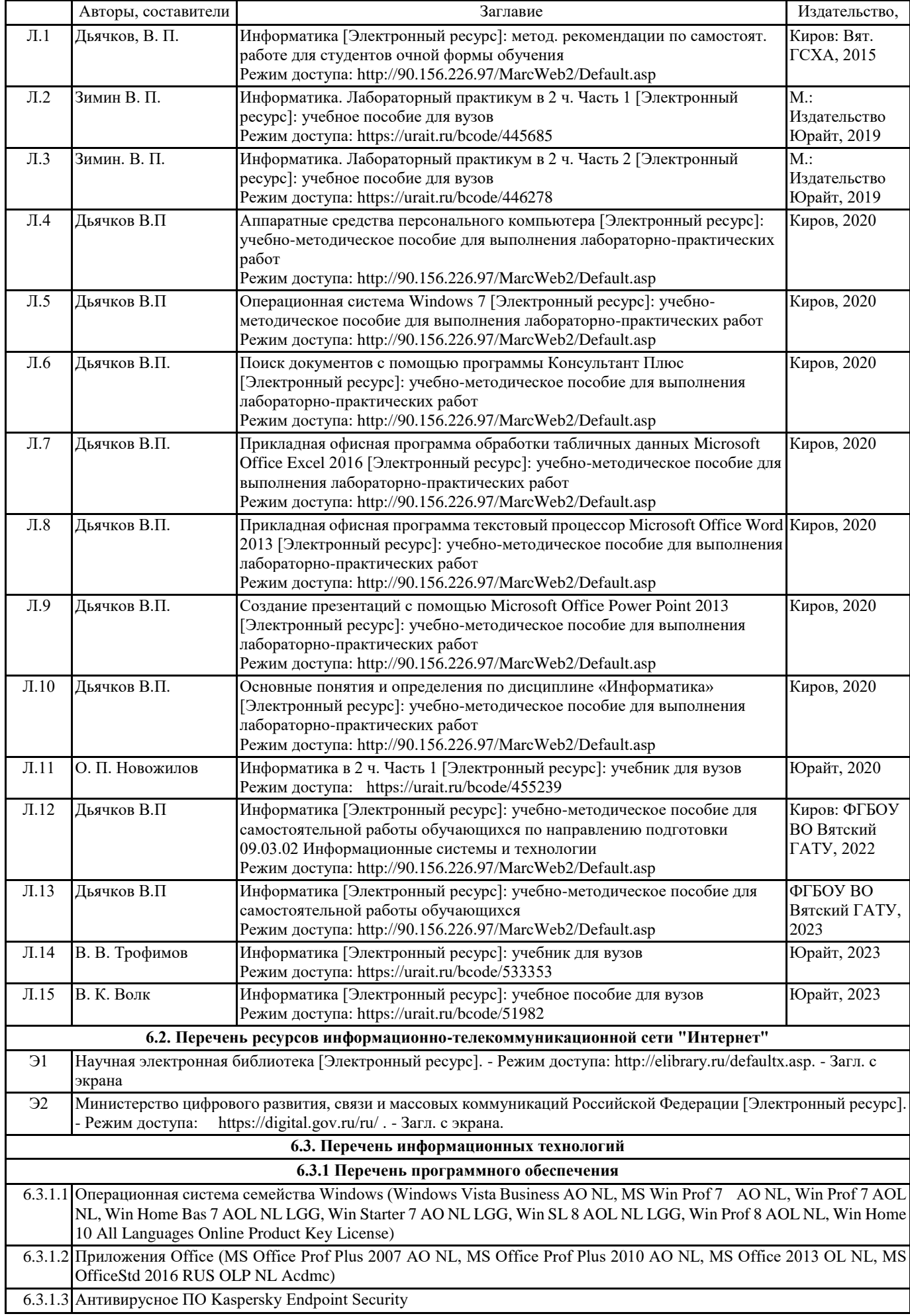

6.3.1.4 Free Commander 2009/02b

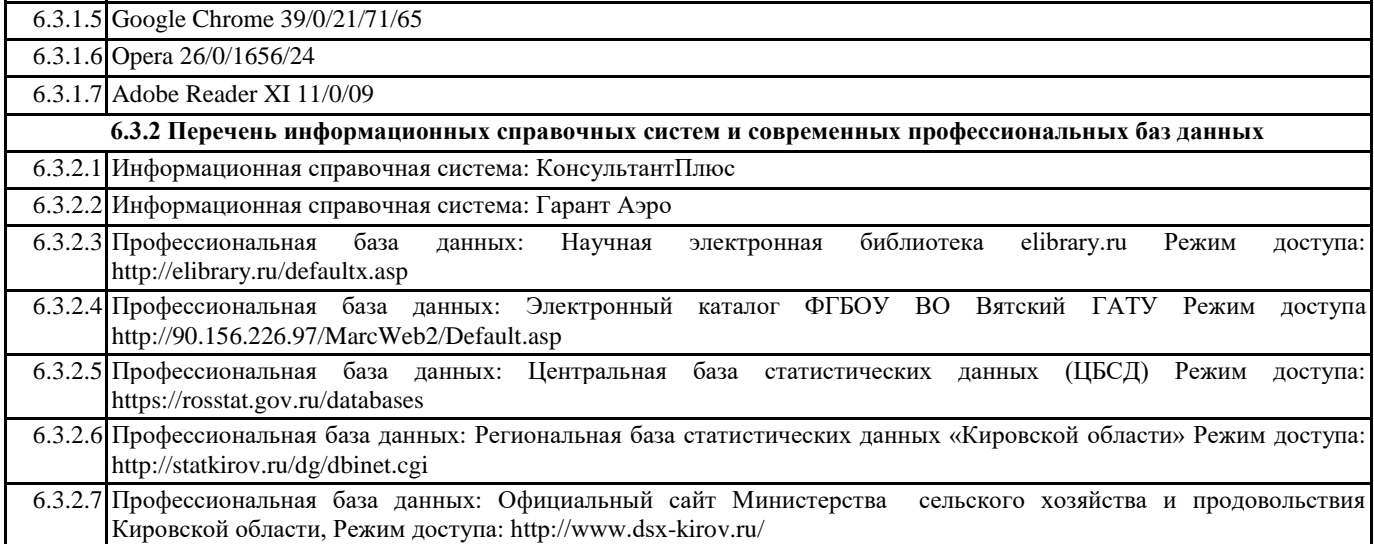

#### **7. МАТЕРИАЛЬНО-ТЕХНИЧЕСКОЕ ОБЕСПЕЧЕНИЕ ДИСЦИПЛИНЫ (МОДУЛЯ)**

7.1 Описание материально-технической базы, необходимой для осуществления образовательного процесса по дисциплине (модулю) представлено в Приложении 3 РПД.

#### **8. МЕТОДИЧЕСКИЕ УКАЗАНИЯ ДЛЯ ОБУЧАЮЩИХСЯ ПО ОСВОЕНИЮ ДИСЦИПЛИНЫ (МОДУЛЯ)**

Освоение дисциплины проводится в форме аудиторных занятий и внеаудиторной самостоятельной работы обучающихся. При проведении аудиторных занятий предусмотрено применение следующих инновационных форм учебных занятий, развивающих у обучающихся навыки командной работы, межличностной коммуникации, принятия решений, лидерские качества: творческие задания, разработка проекта, использование общественных ресурсов. Количество часов занятий в интерактивных формах определено учебным планом.

Практическая подготовка при реализации дисциплины организуется путем проведения лабораторных занятий, предусматривающих участие обучающихся в выполнении отдельных элементов работ, связанных с будущей профессиональной деятельностью.

Внеаудиторная самостоятельная работа осуществляется в следующих формах:

•самостоятельное изучение теоретического материала (тем дисциплины);

•подготовка к лабораторным занятиям;

•выполнение домашних тестовых и иных индивидуальных заданий;

•подготовка к мероприятиям текущего контроля;

•подготовка к промежуточной аттестации.

При организации самостоятельной работы необходимо, прежде всего, обратить внимание на ключевые понятия, несущие основную смысловую нагрузку в том или ином разделе учебной дисциплины.

#### 1.Самостоятельное изучение тем дисциплины

Для работы необходимо ознакомиться с учебным планом дисциплины и установить, какое количество часов отведено учебным планом в целом на изучение дисциплины, на аудиторную работу с преподавателем на лекционных и практических (семинарских), лабораторных занятиях, а также на самостоятельную работу. С целью оптимальной самоорганизации необходимо сопоставить эту информацию с графиком занятий и выявить наиболее затратные по времени и объему темы, чтобы заранее определить для себя периоды объемных заданий. Целесообразно начать работу с изучения теоретического материала, основных терминов и понятий курса и с письменных ответов на индивидуальные и тестовые задания.

2.Подготовка к лекционным и лабораторным занятиям.

Традиционной формой преподнесения материала является лекция. Курс лекций по предмету дает необходимую информацию по изучению закономерностей и тенденций развития объекта и предмета исследования изучаемой дисциплины. Лекционный материал рекомендуется конспектировать. Конспекты позволяют обучающемуся не только получить больше информации на лекции, но и правильно его структурировать, а в дальнейшем - лучше освоить.

Подготовка к лабораторным занятиям носит различный характер как по содержанию, так и по сложности исполнения. Многие лабораторные занятия требуют большой исследовательской работы, изучения дополнительной научной литературы. Прежде чем приступить к выполнению такой работы, обучающемуся необходимо ознакомиться обстоятельно с содержанием задания, уяснить его, оценить с точки зрения восприятия и запоминания все составляющие его компоненты. Результаты эксперимента, графики и т.д. следует стремиться получить непосредственно при выполнении работы в лаборатории

#### 3.Подготовка к мероприятиям текущего контроля

В конце изучения каждой темы может проводиться тематическая контрольная работа, которая является средством промежуточного контроля оценки знаний. Подготовка к ней заключается в повторении пройденного материала и повторном решении заданий, которые рассматривались на занятиях, а также в выполнении заданий для самостоятельной работы.

4.Подготовка к промежуточной аттестации.

Подготовка к экзамену является заключительным этапом изучения дисциплины. Подготовка к экзамену предполагает изучение конспектов лекций, рекомендуемой литературы и других источников, повторение материалов практических занятий. В процессе подготовки к экзамену выявляются вопросы, по которым нет уверенности в ответе либо ответ обучающемуся не ясен. Данные вопросы можно уточнить у преподавателя на консультации, которая проводится перед ним.

Приложение 1

## ФОНД ОЦЕНОЧНЫХ СРЕДСТВ

## для проведения **промежуточной аттестации** по дисциплине

## **Информатика**

Направление подготовки 09.03.02 Информационные системы и технологии Направленность (профиль) программы бакалавриата «Проектирование, разработка и сопровождение информационных систем в АПК» Квалификация бакалавр

#### **1. Описание назначения и состава фонда оценочных средств**

Настоящий фонд оценочных средств (ФОС) входит в состав рабочей программы дисциплины «Информатика» и предназначен для оценки планируемых результатов обучения - сформированности индикаторов достижения компетенций и опыта деятельности, характеризующих этапы формирования компетенций (п.2) в процессе изучения данной дисциплины.

ФОС включает в себя оценочные материалы для проведения промежуточной аттестации в форме экзамена.

ФОС разработан на основании:

- Федеральный государственный образовательный стандарт высшего образования - бакалавриат по направлению подготовки 09.03.02 Информационные системы и технологии (приказ Минобрнауки России от 19.09.2017 г. № 926);

- основной профессиональной образовательной программы высшего образования по направлению подготовки 09.03.02 Информационные системы и технологии направленности (профилю) программы бакалавриата «Проектирование, разработка и сопровождение информационных систем в АПК»;

- Положения «О формировании фонда оценочных средств для промежуточной и итоговой аттестации обучающихся по образовательным программам высшего образования».

## **2. Перечень компетенций с указанием этапов их формирования в процессе освоения образовательной программы**

- Способен понимать принципы работы современных информационных технологий и программных средств, в том числе отечественного производства, и использовать их при решении задач профессиональной деятельности (ОПК-2).

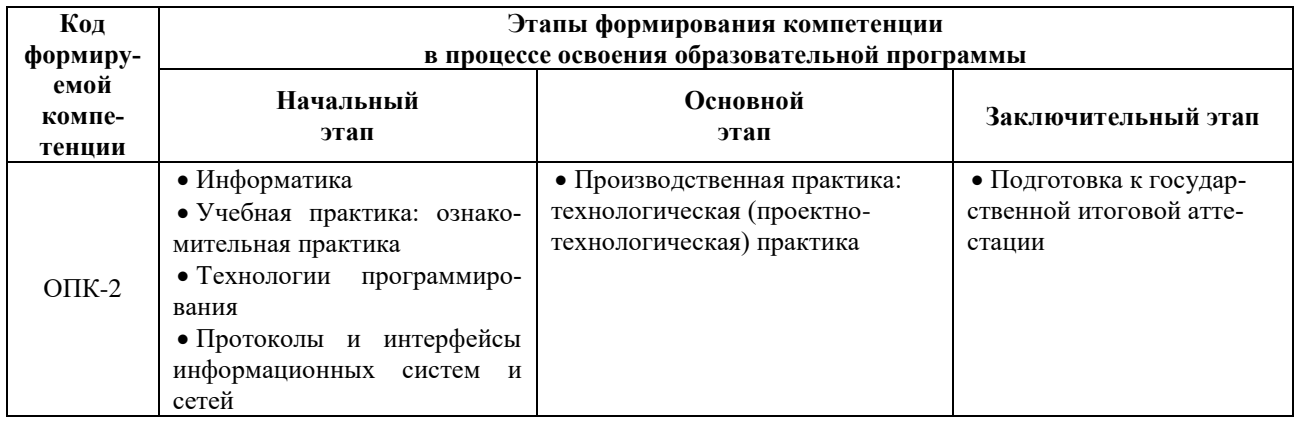

#### **3. Планируемые результаты освоения образовательной программы по дисциплине, выраженные через компетенции и индикаторы их достижений, описание шкал оценивания**

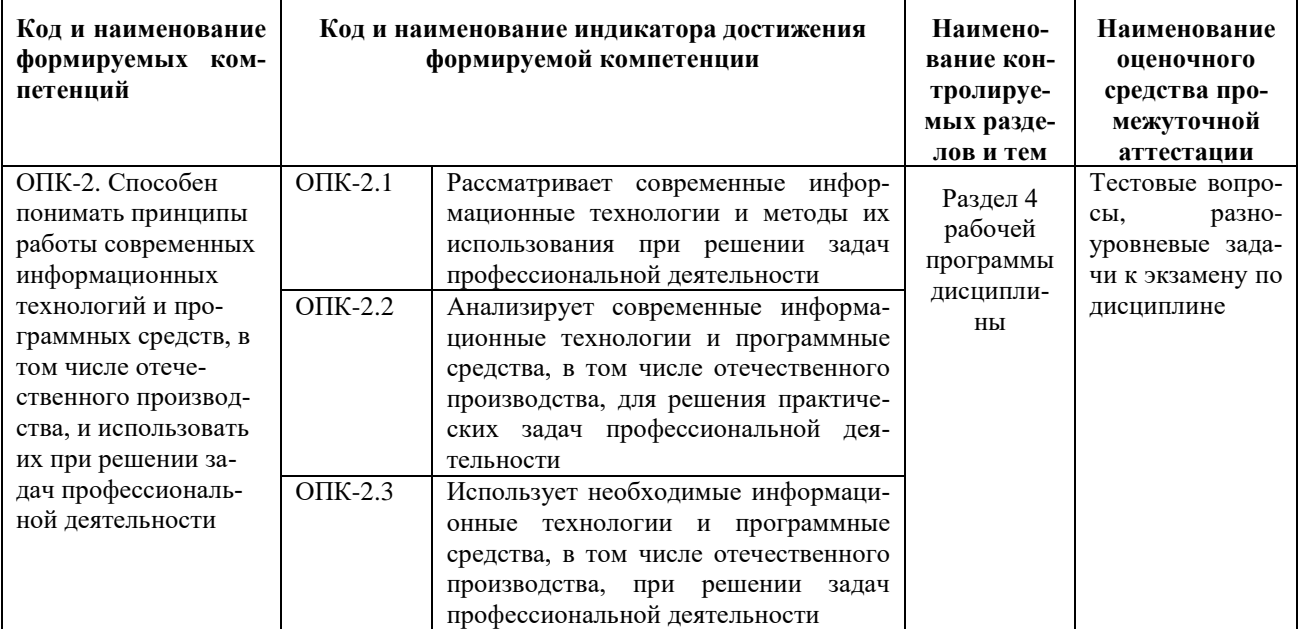

Для оценки сформированности соответствующих компетенций по дисциплине «Информатика» при проведении промежуточной аттестации в форме экзамена применяется следующая шкала оценивания:

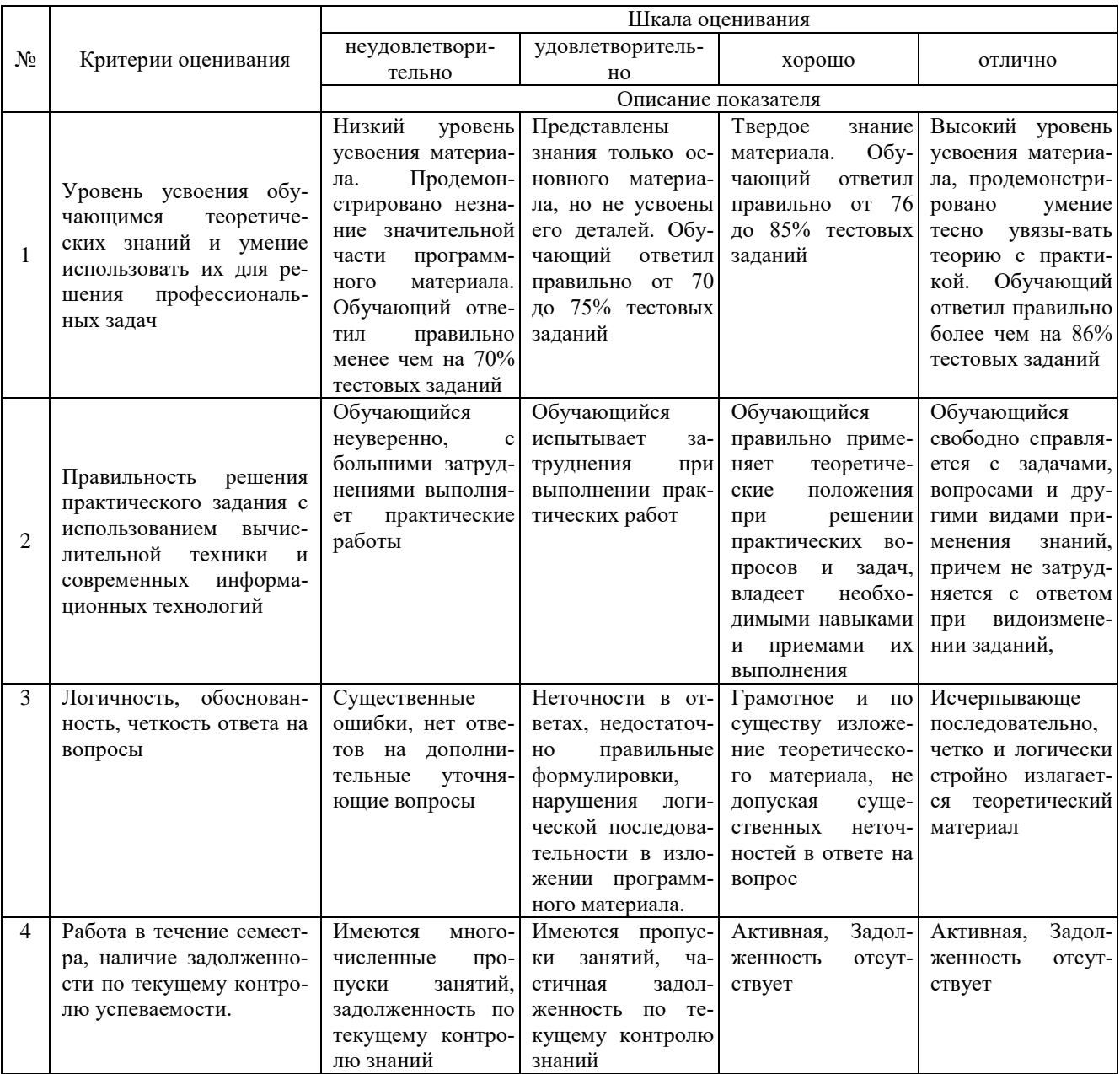

4. Типовые контрольные задания или иные материалы, необходимые для оценки знаний, умений, навыков и (или) опыта деятельности, характеризующих этапы формирования компетенций в процессе освоения образовательной программы

## Тестовые залания по дисциплине «Информатика» для промежуточной аттестации в форме экзамена

с выбором одного ответа

1. Информация - это ...

1). сведения об объектах и явлениях окружающей среды, которые являются новыми для экономиста

2). сведения, которые известны пользователю

3). отдельные документы или массивы доказательств в информационных услугах

4). сведения в информационных системах

2.Что такое молем?

- 1). техническое устройство для соединения с Интернет
- 2). сервер Интернет
- 3). сетевой протокол
- 4). почтовая программа

3. Размер шрифта - это ...:

- 1). гарнитура
- 2). интерлиньяж
- 3). кегль
- 4). глиф

4. Графический интерфейс - это интерфейс, который содержит...

- 1). только графические объекты (пиктограммы)в
- 2). цифры и картинки (пиктограммы)
- 3). только буквы и цифры

4). буквы, цифры и иконки (графические объекты)

5.За наименьшую единицу количества экономической информации принимается ...

- 1). килобайт
- 2). дит
- 3). бит
- 4). байт

с выбором нескольких ответов

6.Облако - это комплекс технологий для решения задач

- 1). формирования базы знаний
- 2). разработки и запуска корпоративных и пользовательских приложений
- 3). хранения и обработки огромных массивов данных
- 4). обучения программных моделей искусственного интеллекта

7. Качественные характеристики компьютерной сети:

- 1). скорость передачи данных
- 2). стоимость реализации

3). пропускная способность

4). стоимость сопровождения

8. Экономические характеристики компьютерной сети:

- 1) скорость передачи данных
- 2). стоимость реализации
- 3). пропускная способность
- 4). стоимость сопровождения

9. Современные ИТ

- 1). искусственный интеллект
- 2). блокчейн
- 3). интернет вещей
- 4). компьютерные сети

10. Способы выделения ячеек в электронной таблице:

- 1). выделение одного диапазона
- 2). выделение строки
- 3). выделение двух и более диапазонов
- 4). вылеление имени листа

на сопоставление

11. Установите соответствие между набранным текстом и его расположением в документе:

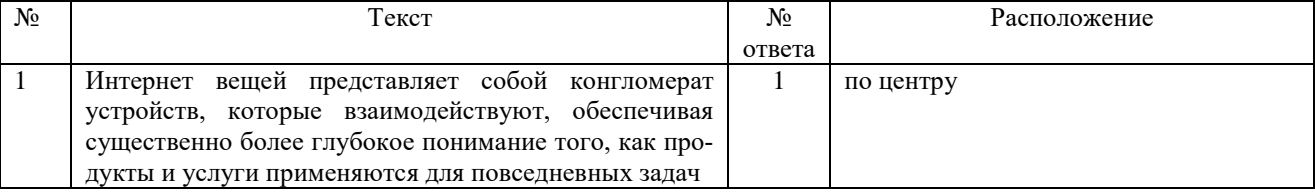

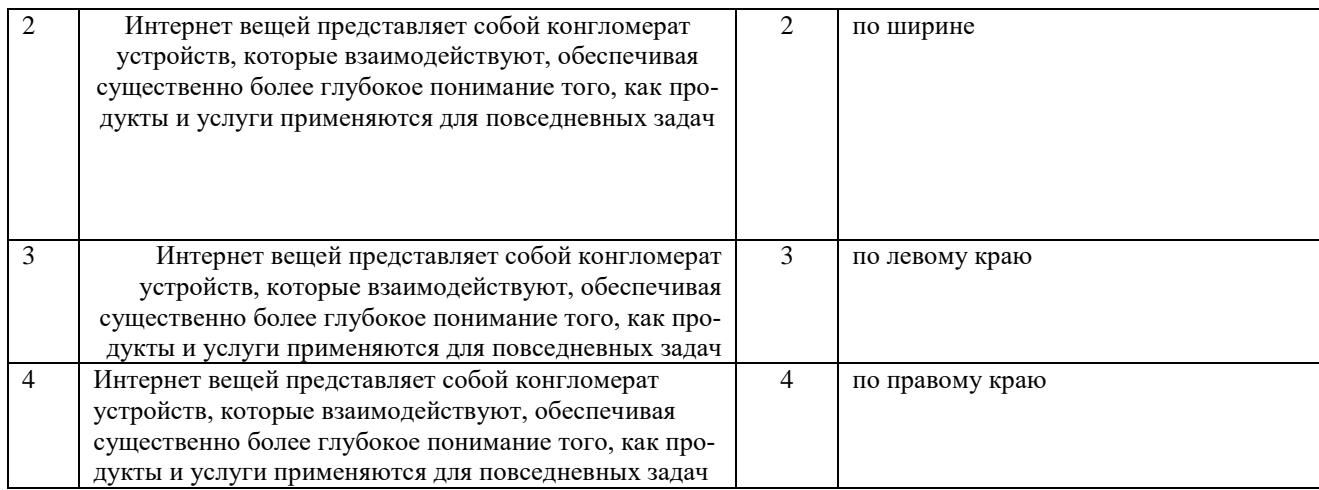

## 12. Установите соответствие между термином и характеристикой, определяющей его:

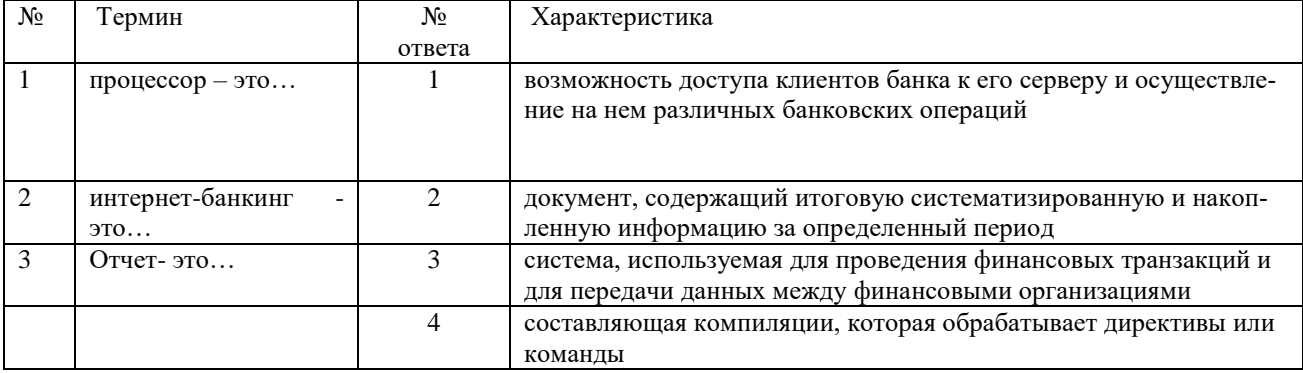

## 13. Установите соответствие между функцией и характеристикой, определяющей ее:

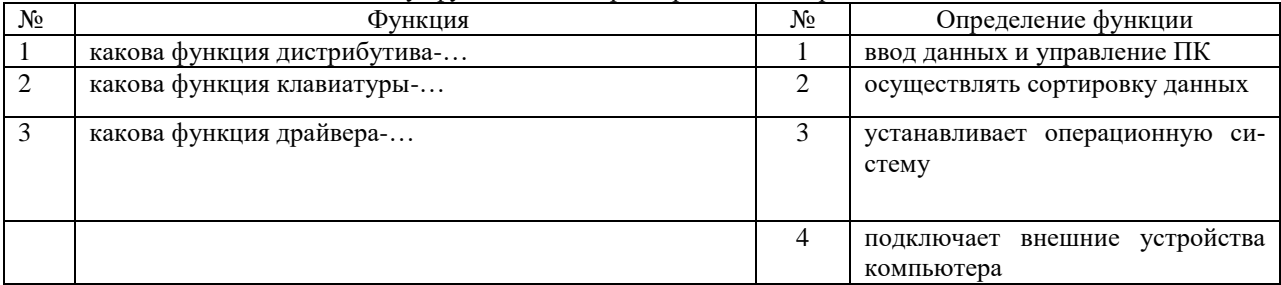

## 14. Установите соответствие между структурными элементами базы данных:

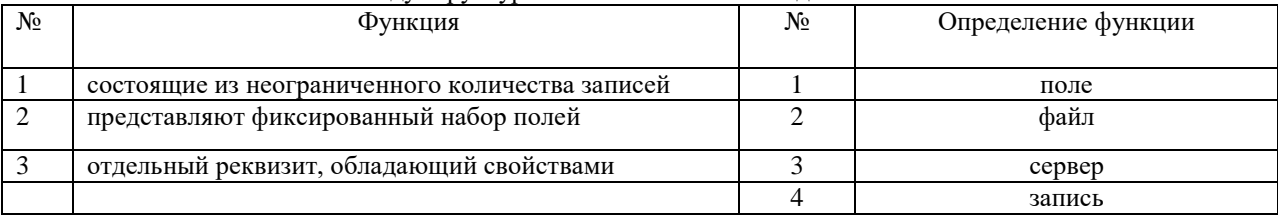

## 15. Установите соответствие между функцией и характеристикой, определяющей ее:

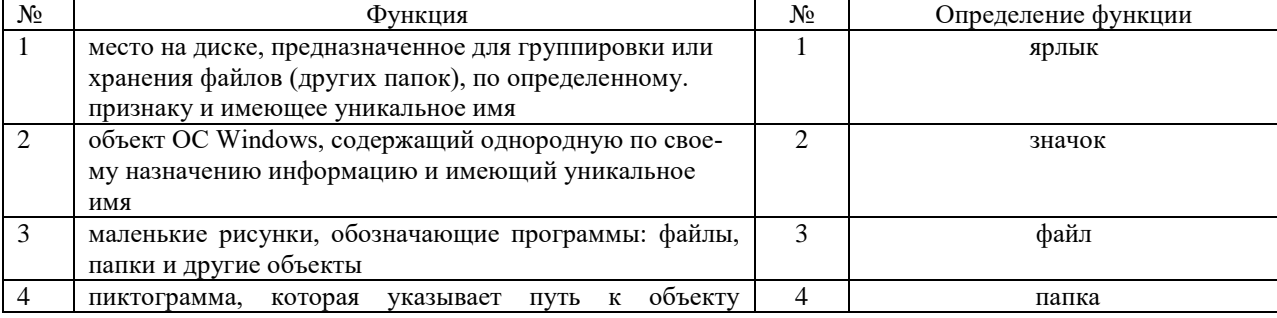

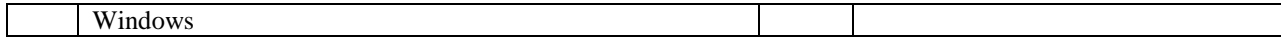

на установление правильной последовательности

16. Последовательность действия лазерных принтеров

1) световой импульс, приобретает статический заряд; 2) световые импульсы отражаются от зеркала и попадают на поверхность светочувствительного барабана; 3) барабан при вращении проходит через контейнер, наполненный тонером; 4) перенос тонера на бумагу; 5) лист бумаги с нанесенным на него тонером протягивается через нагревательный элемент

17. Укажите последовательность добавления эффекта анимации, чтобы текст появился на экране и потом исчез 1) Выход; 2) Вкладка Анимация; 3) Вход; 4) Добавить эффект; 5) Настройки анимации 6) Добавить эффект; 7) Вылет за край листа; 8) Вылет

18. Установите последовательность ввода формулы сложения ячеек А1+А2 в Excel

1) Enter

 $2) =$ 

 $3)$  A<sub>1</sub>

 $4) +$ 

 $5)$ A2

19. Расположите в порядке появления

- 1) компьютерные сети
- 2) электрон
- 3) электричество

20. Установите последовательность при работе с базой данных

- 1) ввод данных в таблицу в режиме таблицы
- 2) создание таблицы в режиме конструктора
- 3) редактирование данных в таблице

#### с развернутым ответом

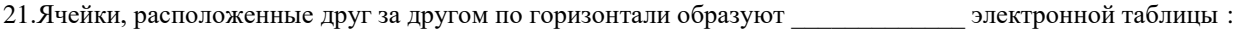

22. Строка в электронной таблице обозначается пифрами

23. Ячейки, расположенные друг за другом по вертикали образуют электронной таблицы

24. Выражение, состоящее из операндов и операторов- это :

25. Перевод алгоритмических действий пользователя на специальный язык записи команд - язык программирования - это

### Разноуровневые задачи по дисциплине «Информатика» для промежуточной аттестации в форме экзамена

Задание 1. Используя современные информационные технологии и программные средства для решении профессиональных задач выполните расчёты в таблице в текстовом процессоре (ОПК-2) 1) Создайте таблицу по образцу (рисунок 1).

| Наименование                             |      | <b>Количество</b> |                          | Объём  |
|------------------------------------------|------|-------------------|--------------------------|--------|
| товара                                   | Цена |                   | Заказано Продано         | продаж |
| Оппическая,<br>проводная, 3 киопки       | 260  | 100               | 70                       |        |
| Лазерная.<br>беспроводная, 2<br>кнопки   | 2920 | 20                | 15 <sup>°</sup>          |        |
| Лазерная, проводная,<br>б кнопок         | 1104 | 50                | 35                       |        |
| Лазерная.<br>беспроводная, 8<br>кнопок   | 2820 | 30                | $\overline{\phantom{a}}$ |        |
| Оптическая.<br>беспроводная, 4<br>кнопки | 590  | 50                | 34                       |        |

Рисунок 1 - Компьютерные мыши

2) Сохраните документ в Вашей папке под именем «Вычисления в таблицах».

- 3) Вставьте перед первым столбцом новый столбец.
- 4) Введите заголовок столбца «Номер п/п».
- 5) Пронумеруйте первый столбец с помощью нумерованного списка.
- 6) В конце таблицы вставить пустую строку. Во второй столбец этой строки ввести «Итого».
- 7) Добавить заголовок «Продажа компьютерных мышек».
- 8) Выполните вычисления в столбце «Объѐм продаж»:
- 9) Выполните вычисления в строке «Итого».
- 10) Измените значение проданных оптических, беспроводных с 4 кнопками мышек на 10.
- 11) Обновите поля, требующие пересчѐта.
- 12) Сохраните документ под тем же именем.

Задание 2. Используя современные информационные технологии и программные средства для решении профессиональных задач создайте текст в виде много- уровневого списка в Microsoft Office Word (рисунок 1) (ОПК-2).

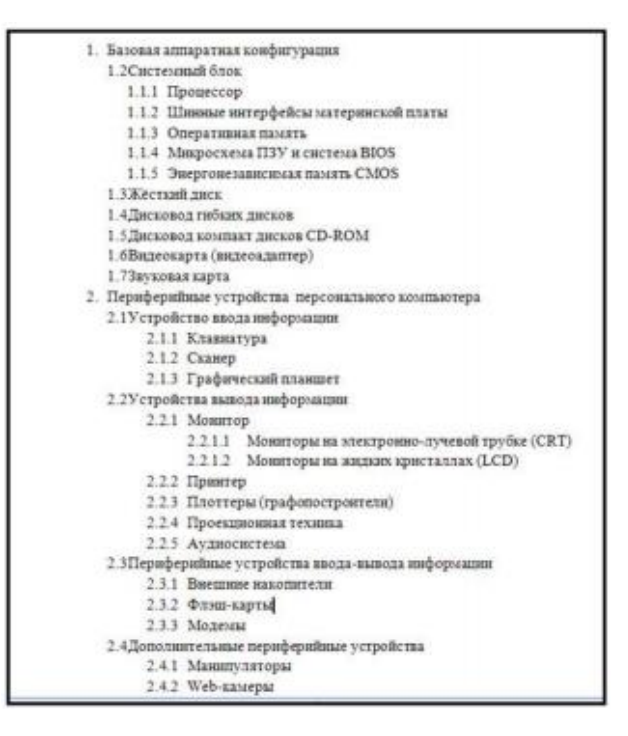

Рисунок 1 – Оглавление

Задание 3. Соблюдая требования информационной безопасности постройте гистограмму на основе данных таблицы (рисунок 1) в текстовом процессоре по данным столбцов «Заказано» и «Продано» по образцу (рисунок 2) (ОПК-2):

| Наименование                             |      | <b>Количество</b> |                          | Объём  |
|------------------------------------------|------|-------------------|--------------------------|--------|
| товара                                   | Цена | Заказано          | Продано                  | продаж |
| Оппическая,<br>проводная, 3 кнопки       | 260  | 100               | 70                       |        |
| Лазерная.<br>беспроводная, 2<br>кнопын   | 2920 | 20                | 15 <sub>15</sub>         |        |
| Лазерная, проводная,<br>б кнопок.        | 1104 | 50                | 35                       |        |
| Лазерная.<br>беспроводная, 8<br>кнопок   | 2820 | 30                | $\overline{\phantom{a}}$ |        |
| Оптическая.<br>беспроводная, 4<br>кнопки | 590  | 50                | 34                       |        |

Рисунок 1 – Компьютерные мыши

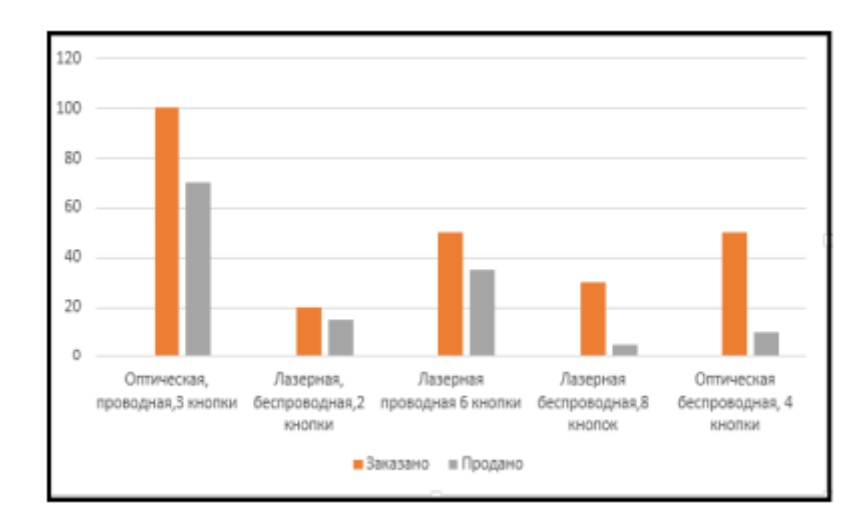

Рисунок 2 – Построение гистограммы

Задание 4. Осуществите обоснованный выбор применяемых информационных технологий и программных средств в соответствии с поставленной профессиональной задачей. В новой книге создайте таблицу по образцу (рисунок 1) и постройте две разных по уровню сложности диаграммы: диаграмма с областями нормированная с накоплением (рисунок 2), круговая объёмная разрезанная (рисунок 3) и график (рисунок 4)(ОПК-2):

|                | А                                     | B       |         |         |
|----------------|---------------------------------------|---------|---------|---------|
| 1              | Показатели, тыс.руб.                  | 2006 г. | 2007 г. | 2008 г. |
| $\overline{2}$ | Среднегодовой<br>остаток              | 2800    | 3600    | 5300    |
| 3              | Прилив вкладов                        | 700     | 890     | 2500    |
| 4              | Обороты во вкладах<br>по приходу      | 2650    | 7810    | 11200   |
| 5              | Обороты во вкладах<br>по расходу      | 1600    | 5450    | 8400    |
| 6              | Средний размер<br>операций по вкладам | 0,16    | 0,35    | 0,83    |

Рисунок 1– Таблица Вклады

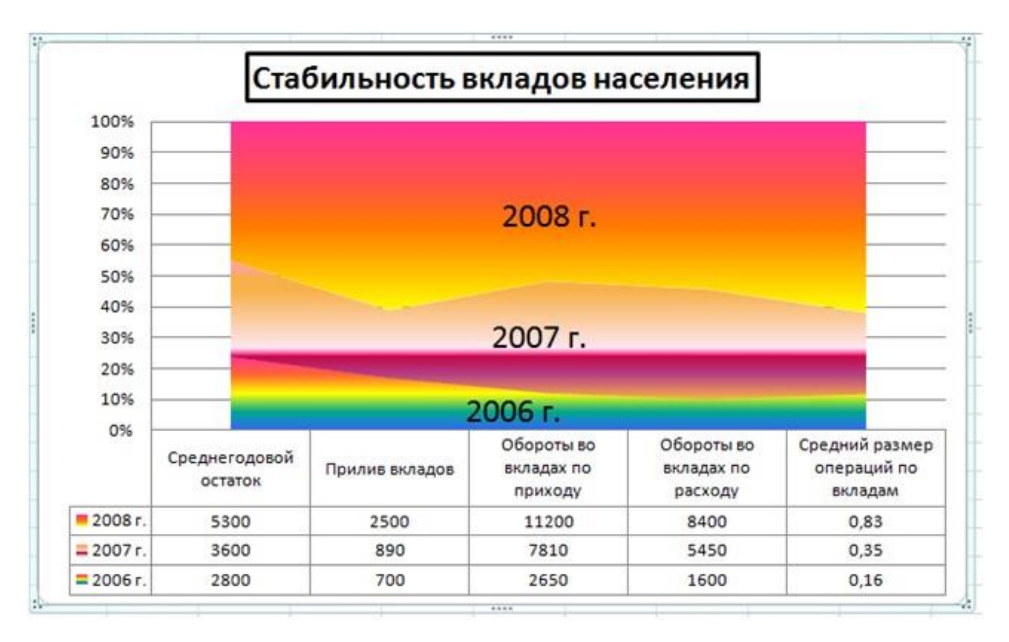

Рисунок 2 – Диаграмма с областями нормированная с накоплением

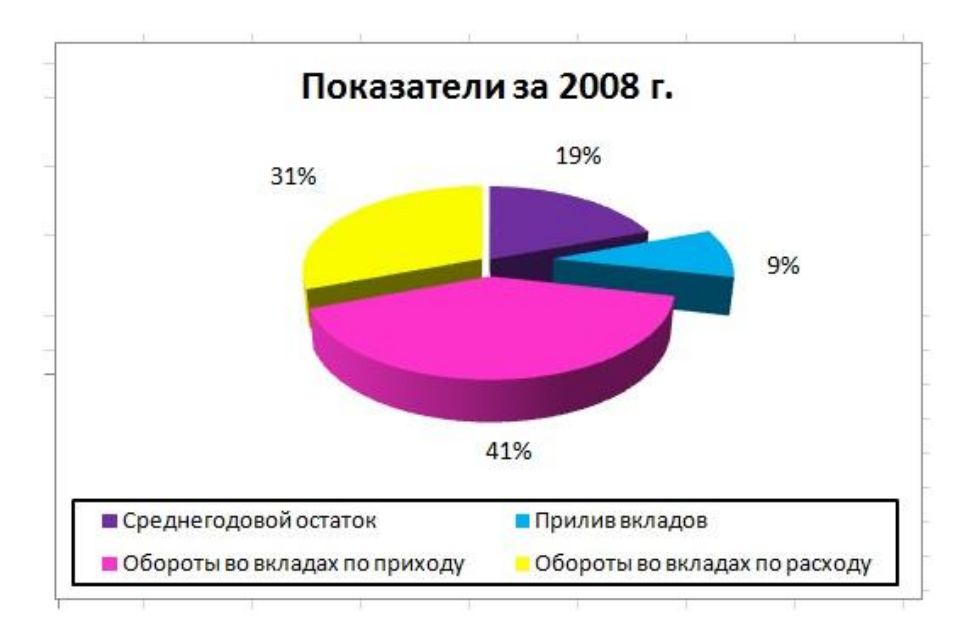

Рисунок 3 - Диаграмма круговая объёмная разрезанная

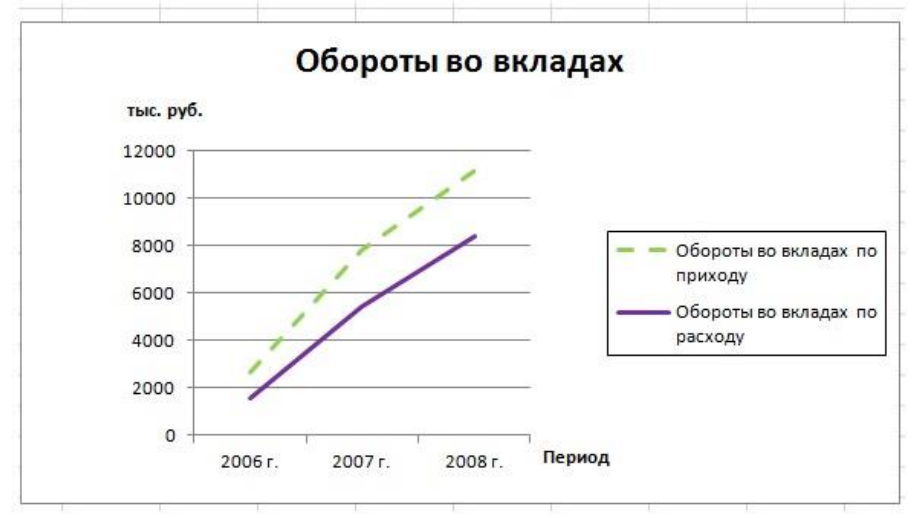

Рисунок 4 - График

### Вопросы для подготовки к экзамену по дисциплине «Информатика»

ОПК-2 Способен понимать принципы работы современных информационных технологий и программных средств, в том числе отечественного производства, и использовать их при решении задач профессиональной деятельности

- 1. Дайте определения терминов «Информатика» и «Информация»
- 2. Перечислите задачи информатики
- 3. Перечислите направления информатики
- 4. По каким признакам классифицируется информация
- 5. Какие показатели определяют качество информации
- $\frac{1}{2}$   $\frac{1}{2}$   $\frac{1}{2}$   $\frac{1}{2}$   $\frac{1}{2}$   $\frac{1}{2}$   $\frac{1}{2}$   $\frac{1}{2}$   $\frac{1}{2}$   $\frac{1}{2}$   $\frac{1}{2}$   $\frac{1}{2}$   $\frac{1}{2}$   $\frac{1}{2}$   $\frac{1}{2}$   $\frac{1}{2}$   $\frac{1}{2}$   $\frac{1}{2}$   $\frac{$
- 7. Перечислите по возрастанию единицы измерения информации
- 
- 
- 10. Какие программы относятся к прикладному ПО
- 11. Какие программы относятся к инструментальному ПО
- 12. Охарактеризуйте коммерческое и свободное ПО
- 13. Что такое версии программ и как они обозначаются
- 14. Перечислите этапы жизненного цикла программ
- 15. Перечислите модели проектирования ПО
- 16. Какие показатели характеризуют качество программ
- 17. Какие базовые элементы содержит материнская плата ПК
- 18. Перечислите характеристики процессора
- 19. Перечислите характеристики оперативной памяти
- 20. Перечислите характеристики магнитных дисков
- 21. Перечислите характеристики оптических дисков
- 22. Перечислите характеристики флеш-памяти
- 23. Какие бывают конструктивные типы мониторов
- 24. Перечислите характеристики мониторов
- 25. Что входит в систему стандартов безопасности мониторов
- 26. Перечислите характеристики видеокарт
- 27. Какие бывают конструктивные типы принтеров
- 28. Перечислите характеристики принтеров
- 29. Дайте определения терминов «Файл», «Папка» и «Ярлык»
- 30. Что такое файловая система и какие они бывают
- 31. Перечислите этапы обработки текста в текстовом редакторе
- 32. Перечислите виды форматирования текста в текстовом редакторе
- 33. Для чего применяется редактор формул в текстовом редакторе
- 34. Что такое таблица и из каких стандартных элементов она состоит
- 35. Какие способы добавления таблицы в текстовый документ
- 36. Какие способы перемещения по ячейкам таблицы в документе
- 37. Что относится к форматированию и редактированию таблиц
- 38. Как выполнять вычисления в таблице в текстовом документе
- 39. Какие типы графических объектов можно добавлять в документ
- 40. Какие действия можно выполнять над графическими объектами в документе
- 41. Какие инструменты относятся к созданию сложных документов
- 42. Что считается ошибками пользователя при работе в текстовом редакторе
- 43. Что такое формула и функция в электронной таблице
- 44. Какие выделяют правила ввода формул в электронной таблице
- 45. В чем преимущества функций по сравнению с формулами
- 46. Охарактеризуйте относительные ссылки на ячейку в формуле
- 47. Охарактеризуйте абсолютные ссылки на ячейку в формуле
- 48. На какие категории делятся функции в электронной таблице
- 49. Какие аргументы содержит функция Если
- 50. Перечислите сообщения об ошибках, которые выдает электронная таблица.
- 51. Что такое диаграммы и для чего они применяются
- 52. Перечислите базовые типы диаграмм
- 53. Какие инструменты применяются для форматирования и редактирования диаграмм
- 54. Перечислите инструменты обработки и анализа данных в электронной таблице
- 55. Что считается ошибками пользователя при работе в электронной таблице
- 56. Перечислите основные объекты базы данных
- 57. Дайте характеристику терминов «поле», «запись», «тип данных», «свойство поля»
- 58. Что такое «ключевое поле» в базе данных
- 59. Перечислите основные типы данных, применяемых в БД
- 60. Перечислите способы создания таблицы в базе данных
- 61. Какие действия можно выполнять над данными в таблицах
- 62. Какие существуют правила связывания таблиц в базе данных
- 63. Какие типы отношений возможны при связывании таблиц в базе данных
- 64. Что такое запросы в БД и на какие категории они делятся
- 65. Какие виды могут быть у запроса на выборку данных
- 66. Какие виды могут быть у запроса на изменение данных
- 67. Какие виды могут быть у запроса на вычисление данных
- 68. Что такое формы в БД и на какие категории они делятся
- 69. Перечислите способы создания форм в базе данных
- 70. Перечислите стандартные типы форм в базе данных
- 71. Перечислите стандартные разделы формы в базе данных
- 72. В каких режимах можно работать с готовой формой в базе данных
- 73. Что такое отчеты в БД и на какие категории они делятся
- 74. Перечислите способы создания отчетов в базе данных
- 75. Перечислите стандартные типы отчетов в базе данных
- 76. Перечислите стандартные разделы отчета в базе данных
- 77. В каких режимах можно работать с готовым отчетом в базе данных

Практическая часть:

Принципы и основные приёмы работы ОС Windows: интерфейс, настройка системы, стандартные и служебные приложения Windows.

Текстовые редакторы (Блокнот) и процессоры MS Word: пользовательский интерфейс, настройка текстового процессора. Структура электронного документа.

Работа с текстом, таблицами, графикой в текстовых процессорах.

Табличные процессоры MS Excel: структура электронной таблицы; настройка табличного процессора, технология ввода, редактирования данных.

- Использование формул и функций в табличном процессоре MS Excel.
- Построение информационных диаграмм средствами MS Excel.  $\bullet$
- Анализ ланных MS Excel: сортировка, фильтрация, сволные таблицы промежуточные итоги.
- Анализ данных MS Excel: таблицы подстановки, подбор параметров.
- Создание презентаций с помощью программы MS PowerPoint
- Разработка электронных публикаций с помощью программы Publisher.  $\bullet$

#### 5. Методические материалы, определяющие процедуры оценивания сформированности индикаторов достижения компетенций и опыта деятельности, характеризующих этапы формирования компетенций.

Процедура оценивания сформированности индикаторов достижения компетенций при проведении промежуточной аттестации по дисциплине «Информатика» проводится в форме экзамена.

Порядок организации и проведения промежуточной аттестации обучающегося, форма проведения, процедура сдачи экзамена, сроки и иные вопросы определены Положением о порядке организации и проведения текущего контроля успеваемости и промежуточной аттестации обучающихся.

## 1 этап: Теоретический:

Процедура оценивания сформированности индикаторов достижения компетенций при проведении экзамена при проведении теоретической части экзамена проводится путем письменного или компьютерного тестирования обучающихся и (или) устного ответа на вопросы к экзамену:

обучающемуся выдается вариант письменного или компьютерного теста;

в определенное время (в среднем 1 минута на 1 тестовое задание) обучающийся отвечает на 25 вопросов теста, в котором представлены все изучаемые темы дисциплины;

по результатам тестирования выставляется оценка, согласно установленной шкалы оценивания.

#### 2 этап: Практический:

Процедура оценивания знаний, умений и навыков при проведении практической части экзамена проводится путем выполнения индивидуального практического задания с использованием вычислительной техники и информационных технологий (ИТ):

• обучающемуся выдается вариант практического задания одного из разделов дисциплины;

• задание выполняется на персональном компьютере с использованием ИТ в течение ограниченного времени (не более 1 пары):

• выполненная работа поверяется преподавателем. Если замечаний по работе нет, то обучающийся закончил этот этап экзамена. Если замечания выявлены, то они озвучиваются обучающемуся, при этом предоставляется время для их устранения (не более 25 мин.)

Для подготовки к экзамену рекомендуется использовать лекционный и практический материал по дисциплине, литературные источники, а также электронными ресурсами.

Приложение 2

## ФОНД ОЦЕНОЧНЫХ СРЕДСТВ

## для проведения **текущего контроля успеваемости** по дисциплине **Информатика**

Направление подготовки 09.03.02 Информационные системы и технологии Направленность (профиль) программы бакалавриата «Проектирование, разработка и сопровождение информационных систем в АПК» Квалификация бакалавр

## 1. Описание назначения и состава фонда оценочных средств

Настоящий фонд оценочных средств (ФОС) входит в состав рабочей программы дисциплины «Информатика» и предназначен для оценки планируемых результатов обучения - сформированности индикаторов достижения компетенций и опыта деятельности, характеризующих этапы формирования компетенций в процессе освоения дисциплины.

## 2. Перечень компетенций, формируемых при изучении дисциплины

- Способен понимать принципы работы современных информационных технологий и программных средств, в том числе отечественного производства, и использовать их при решении задач профессиональной деятельности (ОПК-2).

## - 3. Банк оценочных средств

Для оценки знаний, умений, навыков и опыта деятельности, характеризующих этапы формирования компетенций в процессе освоения дисциплины «Информатика» используются следующие оценочные средства:

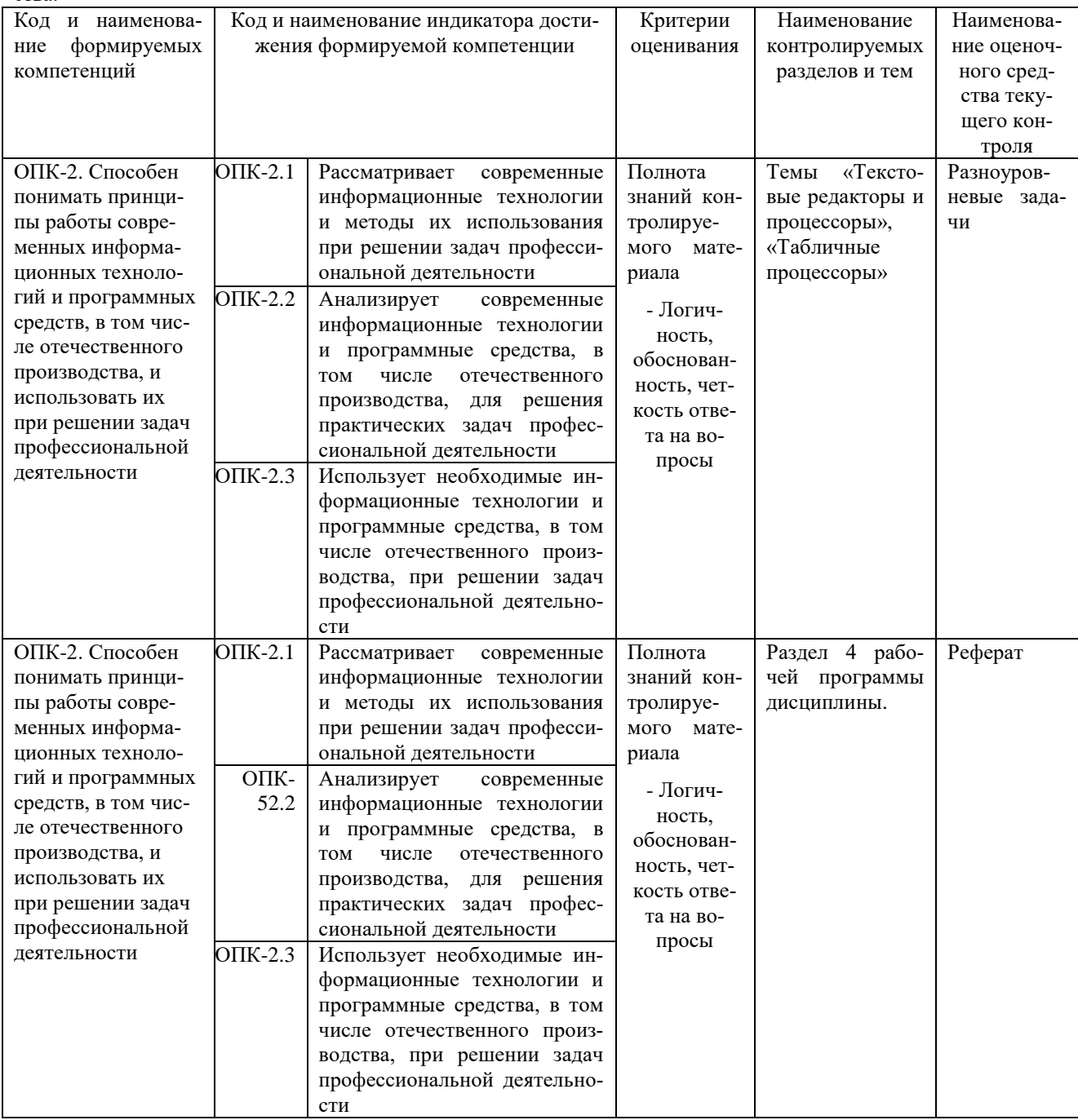

## Разноуровневые задачи

## для проведения текущего контроля знаний по дисциплине «Информатика»

Текущий контроль в форме разноуровневых задач предназначен для определения уровня оценки сформированности индикаторов достижения компетенций и опыта деятельности в процессе изучения дисциплины обучающихся очной формы обучения.

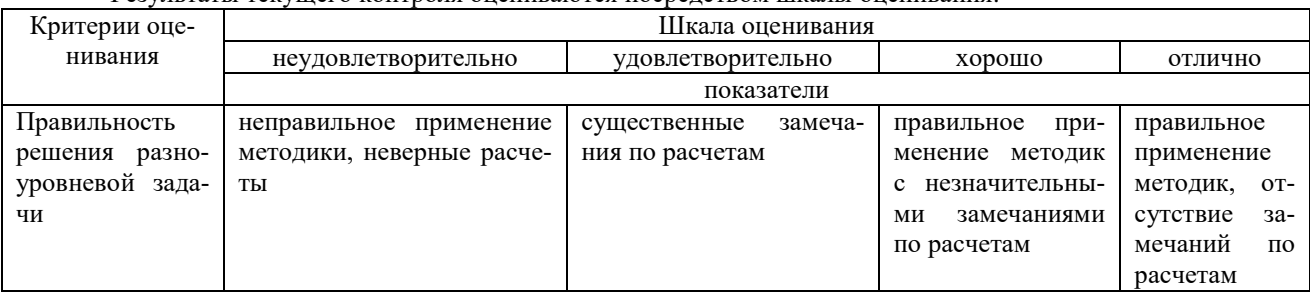

Результаты текущего контроля оцениваются посредством шкалы оценивания:

Разноуровневые задачи по теме «Текстовые редакторы и процессоры»

Залание 1. Набрать текст и отформатировать по образцу

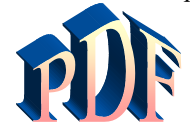

Формат давно является негласным стандартным де-факто для кросплатформенного

обмена локументами.

Аdobe намерена пойти дальше и превратить его в стандарт де-юре: компания собирается направить в ISO набор спецификаций, дабы PDF стал форматом официальным, более того, открытым. Уточнение это крайне важно, потому как объявившийся недавно конкурент Adobe в лице Microsoft желает раз и навсегда покончить с пятналиатилетием PDF<sup>1</sup>

Задание 2. Создать таблицу и выполнить расчеты в ячейках и построить круговую диаграмму

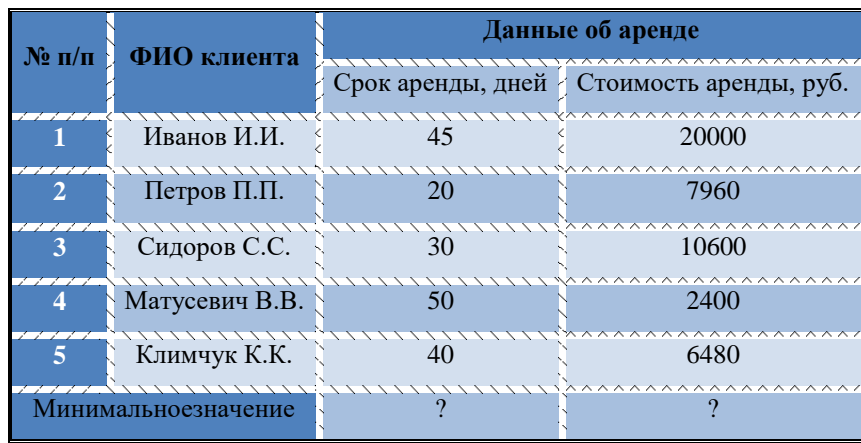

Задание 3 С помощью редактора формул набрать следующие уравнения:

1)  $v = a^2 - 3b$ 2)  $y = \prod_{i=1}^{4} x_1 + \sum_{i=1}^{4} x_1 + 4$ 3)  $y = \begin{cases} 2x^3 + b - axa < 2 \\ b^2 + \sqrt{a^2 + x^2} & 2 \le a \le 5 \\ 2a - 3b + xa > 5 \end{cases}$ 

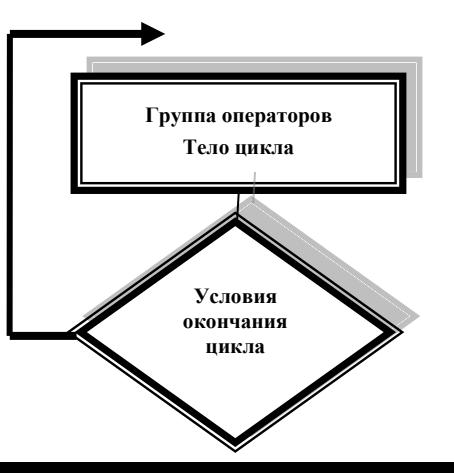

<sup>&</sup>lt;sup>1</sup>Компьютерный еженедельник UPGrade#4.

#### Разноуровневые задания по теме «Табличные процессоры»

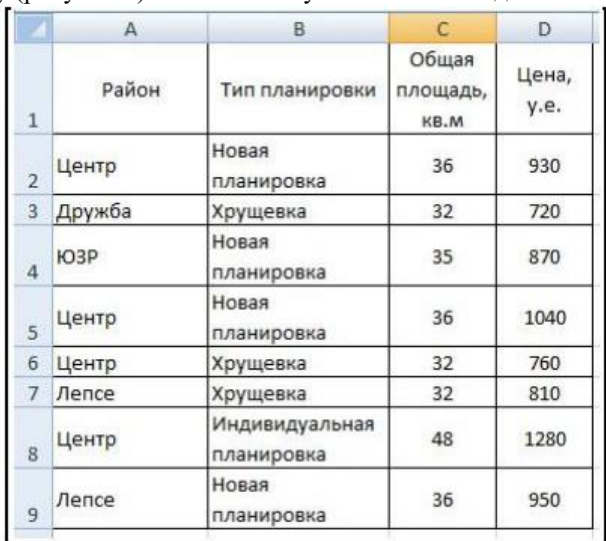

Задание 1. Создайте новую книгу с именем СР 3+Ваша фамилия. Напишите на ярлыке листа 1 «Задание 1» и создайте таблицу по образцу (рисунок 1) и выполните указанные ниже действия.

Рисунок 1 – Таблица Продажа квартир

1) Добавьте к таблице три строки, в которых наберите максимальное, минимальное и среднее значение.

2) Вычислите максимальное, минимальное и среднее значение площади и цены.

3) С помощью условного форматирования выделите данные по кварти- рам, площадь или цена которых превышают их среднее значение.

Задание 2. Заполните таблицу (рисунок 2) произвольными данными и выполните указанные ниже действия.

|                         | А       | B               | C | D                 | E          |
|-------------------------|---------|-----------------|---|-------------------|------------|
| $\mathbf{1}$            |         | Исходные данные |   |                   |            |
| $\overline{2}$          | Студент | Оценка          |   |                   |            |
| 3                       |         |                 |   |                   |            |
| $\overline{\mathbf{4}}$ |         |                 |   | Результаты        |            |
| 5                       |         |                 |   | Количество оценок |            |
| $\overline{6}$          |         |                 |   | Средний балл      |            |
| $\overline{I}$          |         |                 |   | Оценка            | Количество |
| 8                       |         |                 |   | 5                 |            |
| 9                       |         |                 |   | 4                 |            |
| 10                      |         |                 |   | 3                 |            |
| 11                      |         |                 |   | $\overline{2}$    |            |
| 12                      |         |                 |   | $\mathbf{1}$      |            |
| 13                      |         |                 |   |                   |            |
| 14                      |         |                 |   |                   |            |
| 15                      |         |                 |   |                   |            |
| 16                      |         |                 |   |                   |            |
| 17                      |         |                 |   |                   |            |
|                         |         |                 |   |                   |            |

Рисунок 2 – Средний балл

1) В таблице 2 «Результаты» в столбце Количество подсчитайте количество оценок 5, используя функцию СЧЕТЕСЛИ в категории статистические, выделив диапазон оценок в таблице Исходные данные и заморозив его.

2) Потом протяните эту формулу для оставшихся оценок таблицы Результаты (для оценок 4, 3, 2, 1).

3) В этой же таблице вычислите общее Количество оценок, выполнив суммирование количества оценок в этой же таблице.

4) Рассчитайте Средний балл, используя функцию СРЗНАЧ категории Статистические, выделив диапазон

оценок в таблице Исходные данные.

Задание 3. Постройте таблицу значений функции, заданной в полярных координатах:  $p = \alpha * \sin(3 * \varphi)$ , где 0  $\leq$ = $\varphi$  $\leq$  $\pi$ ,  $\alpha$ =6, на листе Задание 3 по образцу (рисунок 3). Для константы  $\alpha$  с еѐ значением добавьте ещѐ одну строку из двух ячеек А5 и В5, в которые поместите саму переменную и еѐ значение.

1) Для перевода полярных координат (ф и р) в декартовы (х, у) используй- те следующие формулы:  $x = p * cos(\varphi)$  y= $p * sin(\varphi)$ . 2) Постройте точечную диаграмму с гладкими кривыми линиями с марке-рами, используя значения х и у.

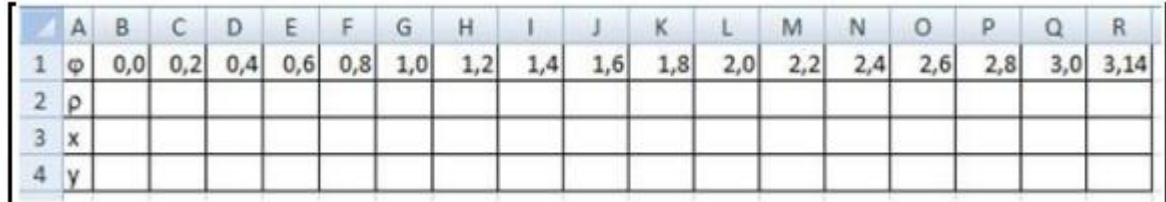

Рисунок 3 - Таблица Полярные координаты

#### Методические материалы, определяющие процедуру оценивания

Процедура оценивания сформированности индикаторов достижения компетенций и опыта деятельности в процессе изучения дисциплины при проведении текущего контроля знаний проводится путем выполнения заданий и задач на практических занятиях. В случае отсутствия обучающегося по уважительной причине задание ему выдается на дом с условием представления результатов на следующем занятии.

#### Реферат по дисциплине «Информатика»

Текущий контроль в форме реферата предназначен определения уровня оценки сформированности индикаторов достижения компетенций и опыта деятельности в процессе изучения дисциплины обучающимися очной формы обучения.

Результаты текущего контроля оцениваются посредством интегральной (целостной) двухуровневой шкалы: Шкала оценивания:

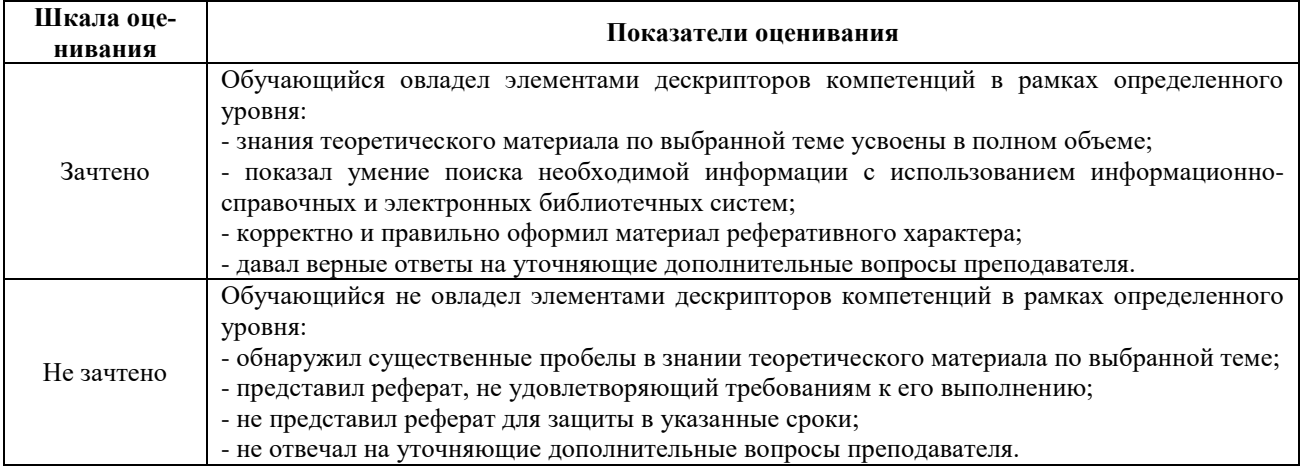

#### Темы рефератов

- 1. Автоматизированный перевод документов с помошью про граммы Promt и др.
- 2. Антивирусная зашита лаборатории Касперского.
- 3. АРМ бухгалтера: понятие, виды и перспективы развития.
- 4. Архивация данных: понятие, принципы работы и примеры программных продуктов.
- 5. Векторный редактор Corel Draw: назначение и принцип его работы.
- 6. Влияние Интернета на сознание человека.
- 7. Влияние компьютерных игр на людей различного возраста.
- 8. Внешние устройства компьютера: классификация, назначение, характеристики, фирмыпроизводители.
- 9. Вредное воздействие компьютера на организм человека и способы защиты.
- 10. Выполнение экономических расчетов в Microsoft Excel.
- 11. Гипертекстовые технологии обработки данных.
- 12. Глобальная сеть и Интернет: понятие, назначение и базовые технологии работы.
- 13. Издательская система Page Maker, её возможности и принципы работы.
- 14. Инструментальные средства разработки программных продуктов: понятие, виды, особенности применения.
- 15. Информационное законодательство и информационная безопасность.
- 16. Искусственный интеллект и необходимость его создания.
- 17. Использование Интернет в бухучёте.
- **18.** Использование электронной коммерции в профессиональной деятельности бухгалтера.

## **Методические материалы, определяющие процедуру оценивания**

Процедура оценивания сформированности индикаторов достижения компетенций при проведении текущей аттестации в форме реферата определяется следующими методическими указаниями:

- после изучения теоретических вопросов темам курса обучающиеся представляют к защите реферат.
- при подготовке реферата обучающимся помимо обращения к лекционному материалу рекомендуется воспользоваться литературными источниками и электронными ресурсами, а также электронными ресурсами.
- работа над рефератом проводится в аудиториях, отведенных для самостоятельной работы обучающихся, либо в домашних условиях.
- оценка выполнения и защиты реферата проводится посредством интегральной (целостной) двухуровневой шкалы.

## ОПИСАНИЕ МАТЕРИАЛЬНО-ТЕХНИЧЕСКОЙ БАЗЫ ПО ДИСЦИПЛИНЕ **Информатика**

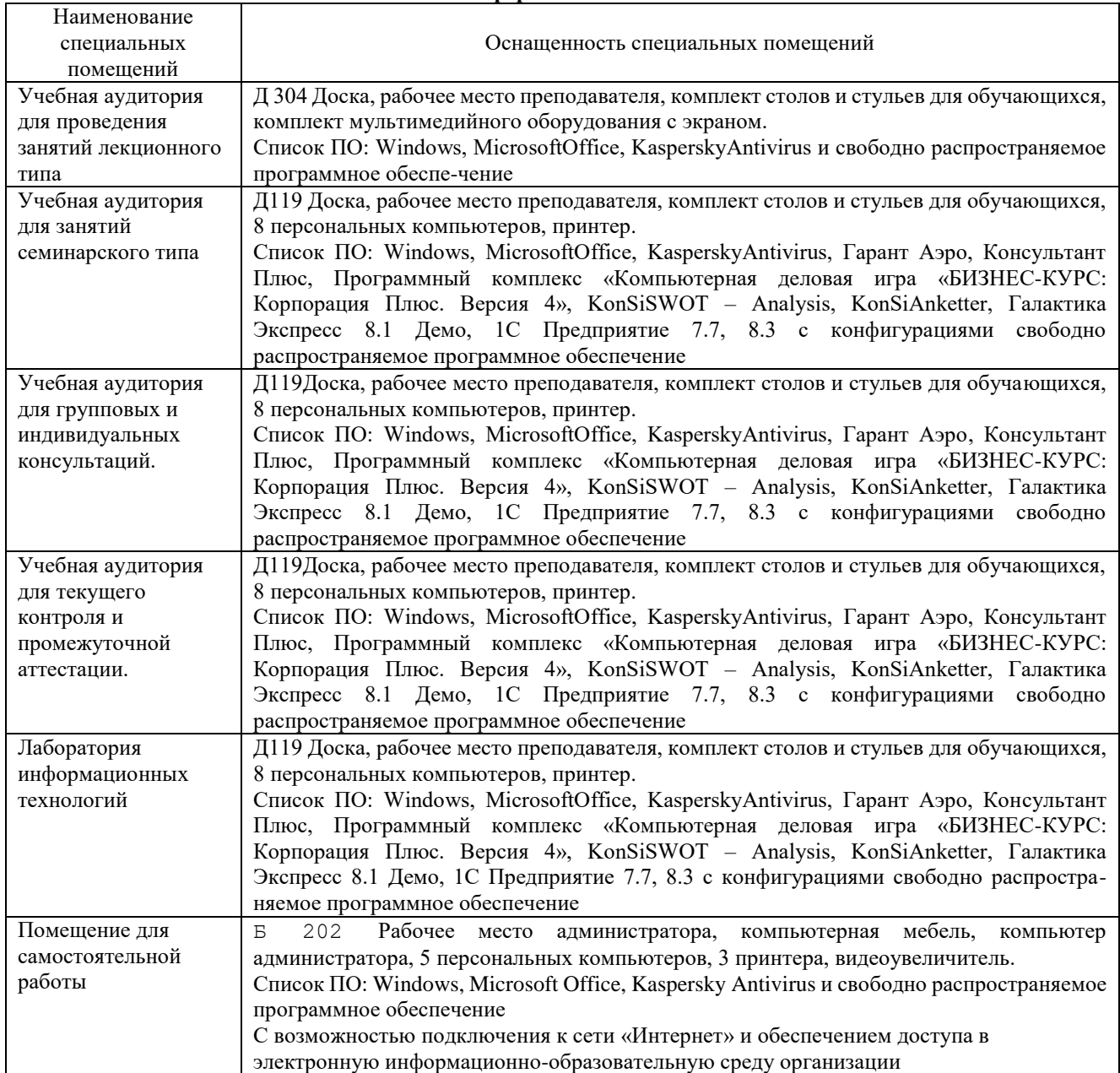

## Приложение 4

## Перечень

# периодических изданий, рекомендуемых по дисциплине

## **Информатика**

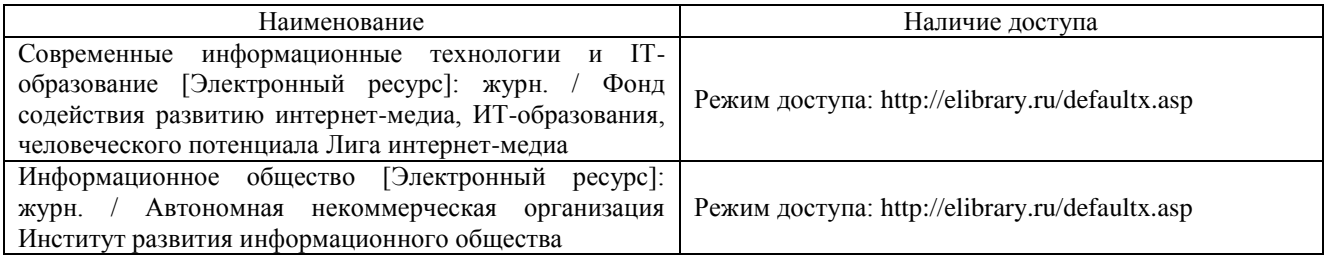